### MATH 22AL Lab  $\# 4$

### 1 Objectives

In this LAB you will explore the following topics using MATLAB.

- Properties of invertible matrices.
- Inverse of a Matrix
- Explore LU Factorization

### 2 Recording and submitting your work

The following steps will help you to record your work and save and submit it successfully.

- Open a terminal window.
	- In Computer LAB (2118 MSB) click on terminal Icon at the bottom of the screen
	- In Windows OS, Use Putty
	- In MAC OS, Use terminal window of MAC.
- Start a MATLAB Session that is :
	- Type "textmatlab" Press Enter
- Enter your information that is :
	- Type " diary LAB4.text"
	- Type "% First Name:" then enter your first name
	- Type "% Last Name:" then enter your Last name
	- Type "% Date:" then enter the date
	- Type "% Username:" then enter your Username for 22AL account
- Do the LAB that is :
	- Follow the instruction of the LAB.
	- Type needed command in MATLAB.
	- All commands must be typed in front of MATLAB Command " >> "..
- Close MATLAB session Properly that is :
	- When you are done or if you want to stop and continue later do the following:
	- Type "save" Press Enter
	- Type "diary off" Press Enter
- Type "exit" Press Enter
- Edit Your Work before submitting it that is :
	- Use pico or editor of your choice to clean up the file you want to submit:
	- in command line of pine type "pico LAB4.text"
	- Delete the error
	- Properties of invertible matrices.
	- Inverse of a Matrix
	- Explore LU Factorization s or insert missed items.
	- Save using " $\hat{ }$  o= control key then o"
	- Exit using "^ x= control key then  $x$ "
- Send your LAB that is :
	- Type "ssh point" : Press enter
	- Type submitm22al LAB4.text

#### MAT22AL

### 3 Inverse of A

### 3.1 Reading:

SupposeA is a square matrix. The inverse is written  $A^{-1}$  and is defined to be a matrix when A is multiplied by  $A^{-1}$  the result is the identity matrix I.

Note: The following facts about the inverse of a matrix are information from your 22A class. Section 2.5. Please review them before continuing the LAB

- Not all square matrices have inverses.
- A square matrix which has an inverse is called invertible or nonsingular
- A square matrix without an inverse is called non invertible or singular.
- The inverse exists if and only if elimination produces  $n$  pivots
- The matrix A cannot have two different inverses.
- If A is invertible, the one and only solution to  $Ax = 0$  is  $x = A^{-1}x$
- Suppose there is a nonzero vector x such that  $Ax = 0$  then A cannot have an inverse.
- A 2 by 2 matrix is invertible if and only if  $ad bc$  is not zero
- A diagonal matrix has an inverse provided no diagonal entries are zero.
- If A and B are invertible then so is AB. The inverse of a product  $(AB)^{-1} = B^{-1}A^{-1}$
- For square matrices, an inverse on one side is automatically an inverse on the other side.
- The right-inverse equals the left-inverse.  $BA = I$  and  $AC = I$  then  $B = C$
- If A doesn't have *n* pivots, elimination will lead to a zero row.
- An invertible matrix A can't have a zero row!
- A triangular matrix is invertible if and only if no diagonal entries are zero.
- The Gauss-Jordan method solves  $AA^{-1} = I$  to find the *n* columns of  $A^{-1}$ .

## 3.2 Working with MATLAB

### 3.2.1 Basic Properties of inverse

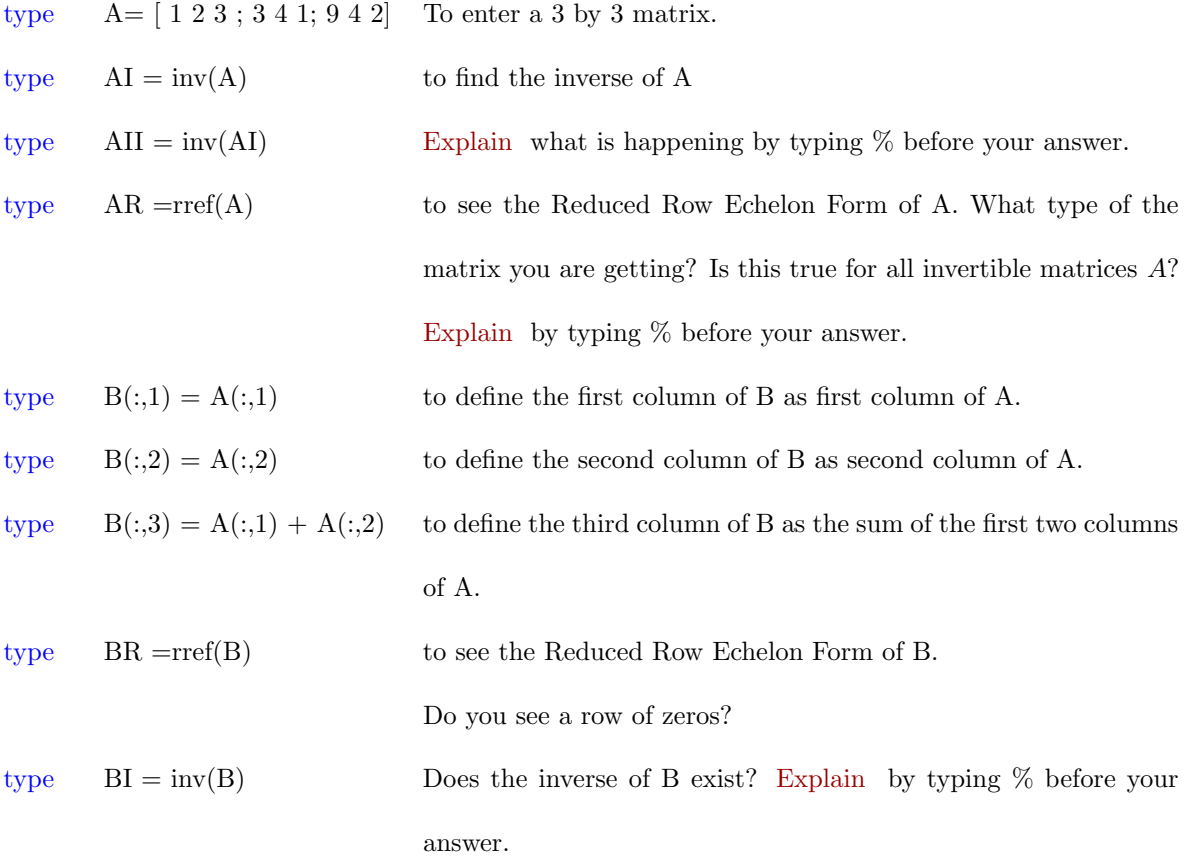

#### 3.2.2 Inverse of Diagonal Matrices

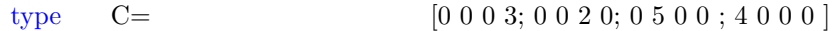

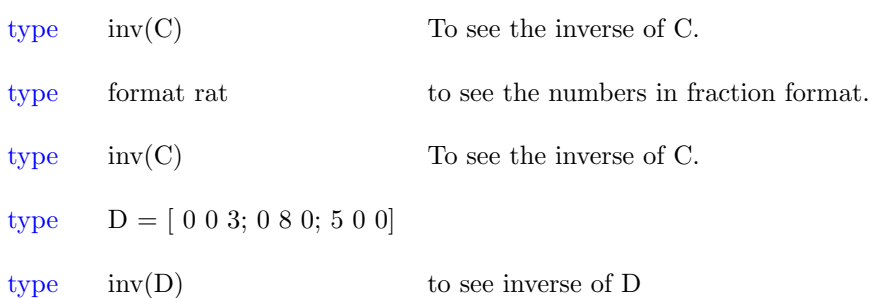

Without typing it in the MATLAB guess what the inverse of  $E=[0\ 0\ 1;\ 0\ 3\ 0;\ 7\ 0\ 0]$ should be? Explain by typing % before your answer. Enter your answer as EI=

#### 3.2.3 Inverse of Block Matrices

type  $J = E^*EI$  If you did not get an Identity matrix, try it again, until you get it right.

type  $F=$  [ 3 2 0 0 ; 4 3 0 0 ; 0 0 6 5 ; 0 0 7 6 ].

type  $FI = inv(F)$  to find inverse of F

Any thing interesting? Explain by typing % before your answer.

```
type F1I= inv([3 2; 4 3])
```
type F1I= inv( $[6 5; 7 6]$ )

Explain the relation of the last two inverses with the inverse of matrix F, by typing  $\%$ before your answer.

#### 3.2.4 An Interesting Observation

- type  $E1 = 5*eye(4) ones(4,4)$
- type  $E1I = inv(E1)$  to see the inverse of E1
- type  $E2 = 6*eye(5) ones(5,5)$
- type  $E2I = inv(E2)$  to see the inverse of E1
- type  $E3 = 3*eye(2) ones(2,2)$

Generalize your observation. Representing a  $n \times n$  identity matrix by  $I_n$  and a  $n \times n$  matrix of ones by  $O_n$  write an inverse for  $(n + 1)I_n - O_n$ , it will be in the form of  $k(I_n + O_n)$ . Enter your response by typing % before your answer. Your answer has to be in the form of INV $((n+1)I_n - O_n) = k(I_n + O_n)$ . where the k is replaced by the value you choose.

# 4 Using Gauss- Jordan Elimination to calculate  $H^{-1}$

You may find inverse of a  $n \times n$  matrix H by forming a new matrix as  $K = [A \; I]$  then using  $rref(K)$ , if H is invertible, H will transform to I and I will transform to  $H^{-1}$ .

### 4.1 Calculating  $H^{-1}$

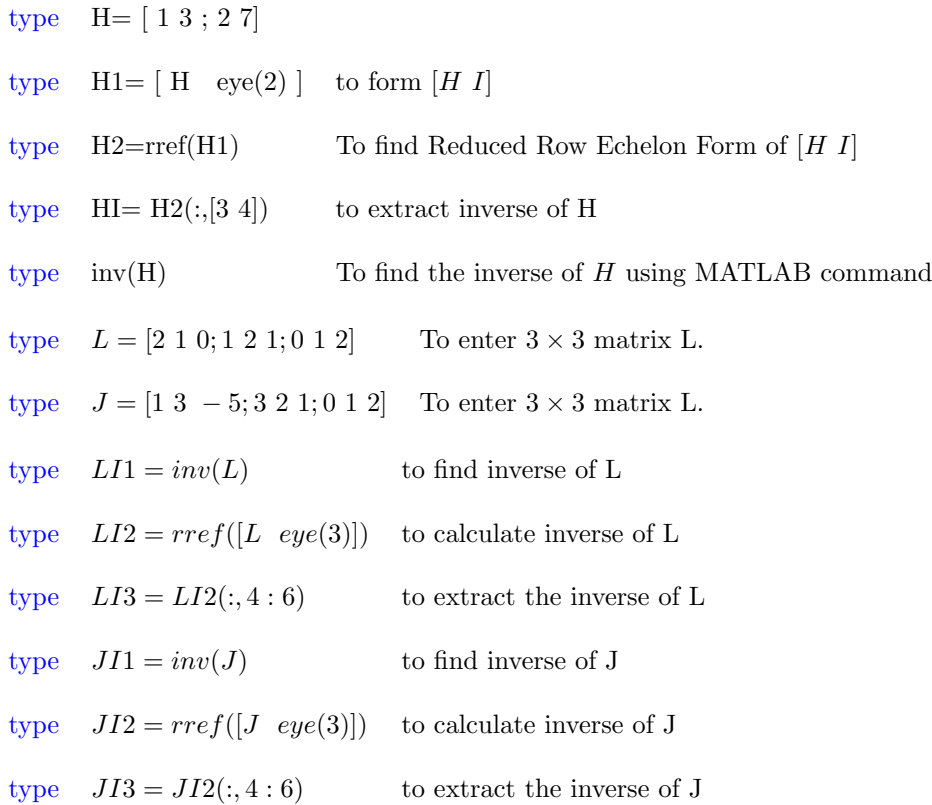

### 4.2 Inverse of LJ

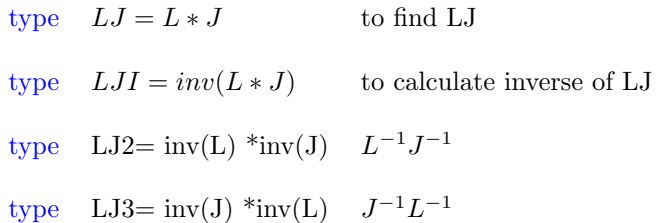

#### 4.2.1 True , False questions

With these observation, determine which one of the following statements is true which one is false:

For each statement enter your response after  $\%$  as (for example a.) is True

) or ( for example a.) is False ) .

- a.) If A and B are given invertible matrices, then  $(AB)^{-1} = (A)^{-1}(B)^{-1}$
- **b.**) For any given invertible matrices A and B we have  $(AB)^{-1} = (B)^{-1}(A)^{-1}$
- c.) For any given matrices A and B we have  $(AB)^{-1} = (B)^{-1}(A)^{-1}$
- d.) There is a group of matrices in which for any given invertible matrices A and B in that group, we have  $(AB)^{-1} = (A)^{-1}(B)^{-1}$ .

### 5 LU Factorization

### 5.1 Reading

Using Gaussian elimination we can express any square matrix as the product of a permutation of a lower triangular matrix and an upper triangular matrix.  $M = PLU$ . If A is invertible, Usually we choose the lower triangular matrix L with diagonal entries 1 and if we choose both  $L$  and  $U$  to have diagonal entries 1, then we need a diagonal matrix in the middle and decomposition becomes as  $M = PLDU$ , which is unique. One of the applications of LU decomposition or factorization is in solving a linear system  $AX = b$ . This can be seen as  $LUX = b$ . Assume  $UX = Y$  the linear system becomes as  $LY = b$  which can be solves easily for Y. Then the system  $UX = Y$  can be solved for X. You can read more on LU-Factorization in section 2.6 of your text book

#### 5.2 Using MATLAB

You can find LU factorization of a matrix in MATLAB using  $\ln(A)$ , the matrix L returned by MATLAB is a permutation of a lower triangular matrix.

#### 5.2.1 Note

 $[L,U] = lu(A)$  stores an upper triangular matrix in U and a "potentially lower" triangular matrix" (i.e. a product of lower triangular and permutation matrices) in L, so that  $A = L^*U$ . A can be rectangular.

 $[L,U,P] = lu(A)$  returns unit lower triangular matrix L, upper triangular matrix U, and permutation matrix P so that  $P^*A = L^*U$ .

### 5.2.2 Examples

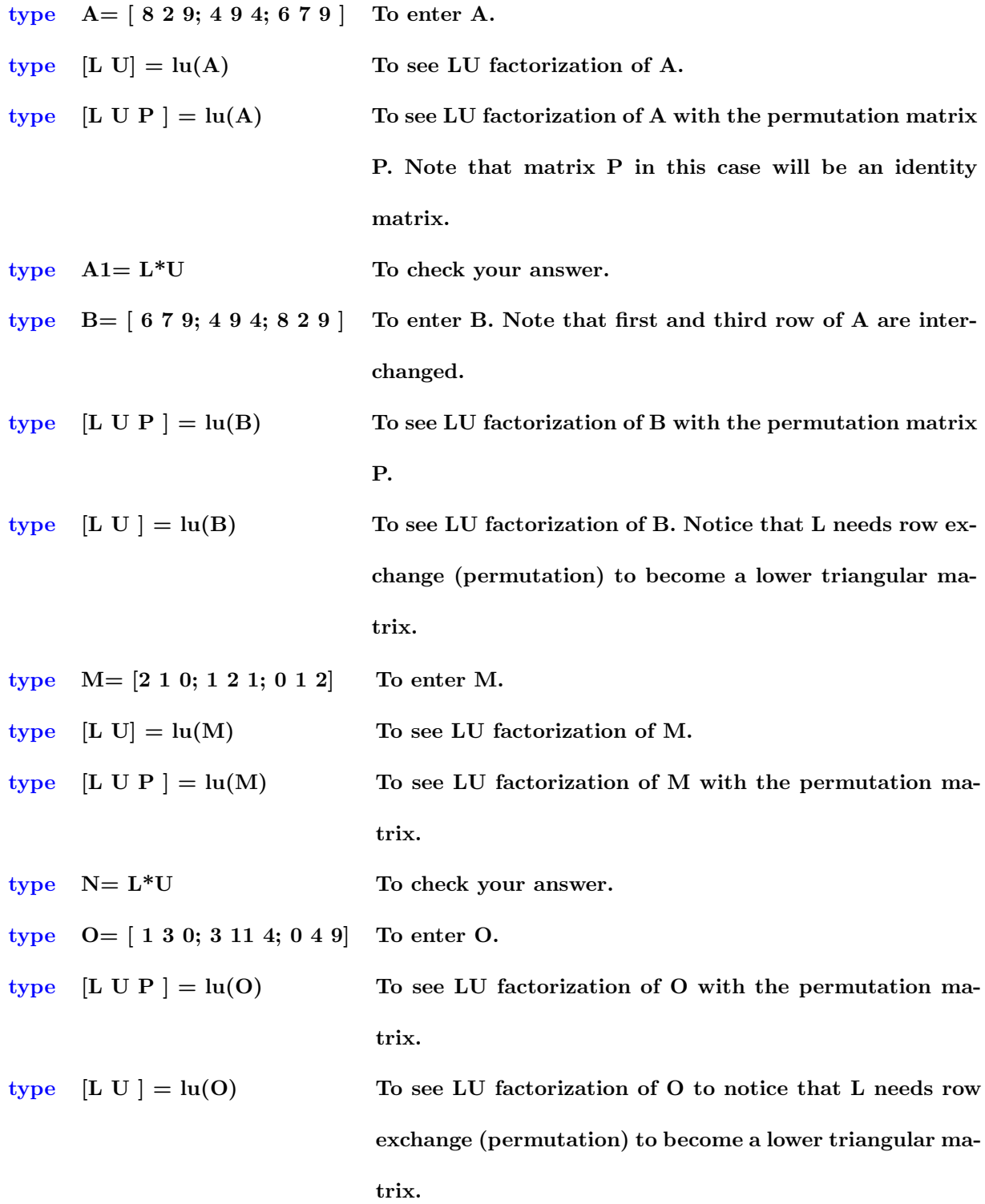

#### 5.2.3 Solving AX=b Using LU factorization

When we need to solve several equations with the same coefficient matrix  $A$ , ( as  $AX = b_1, AX = b_2, Ax = b_3$ ), an efficient method for solving all of them is to find LU factorization of A, then use forward/back substitution to find X. Computational cost of this method is roughly  $\frac{2}{3}n^3$  operation (flop).

We can also use LU factorization to find inverse of a nonsingular matrix A and use it to solve  $AX = b$ .

Here is how: Assume A is a nonsingular matrix, and  $A = P LU$ . First find the inverse of A using LU factorization as  $A^{-1} = (PLU)^{-1} = U^{-1}L^{-1}P^{T}$ . Then,  $X = A^{-1}b = U^{-1}L^{-1}P^{T}b$ . Note that this method is not very efficient, its computational cost is  $\frac{8}{3}n^3$  operation (flop).

#### 5.2.4 Examples

type  $L = [ 1 0 0 ; 2 1 0 ; 3 4 1 ]$  To enter L. type  $U = [ 1 2 3 ; 0 4 5 ; 0 0 6 ]$  To enter U. type  $S = L^*U$  to create S

type  $b = 1451152$ to enter b To solve  $SX = b$  use LU- Factorization. consider  $SX = LUX = b$ . Set  $Y = UX$ , so you have  $SX = LUX = L(UX) = L(Y) = b$ . Solve  $LY = b$  first, this can be done by backward substitution. Do it by hand and check it with MATLAB.

type  $Y = L\backslash b$  To solve  $LY = b$  for Y.

Now you have  $UX = Y$  which you can solve using forward substitution. Do it on paper then, check you answer using MATLAB

type  $X = U \ Y$  To solve  $UX = Y$  for X.

This the end of the LAB 4, follow the directions to close your diary file save your variables, edit your work, then send it to the TA.